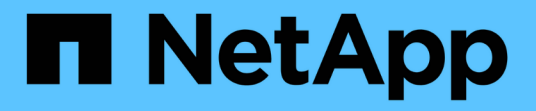

## 設定您的網路 Cloud Volumes ONTAP

NetApp April 23, 2024

This PDF was generated from https://docs.netapp.com/zh-tw/bluexp-cloud-volumes-ontap/referencenetworking-aws.html on April 23, 2024. Always check docs.netapp.com for the latest.

# 目錄

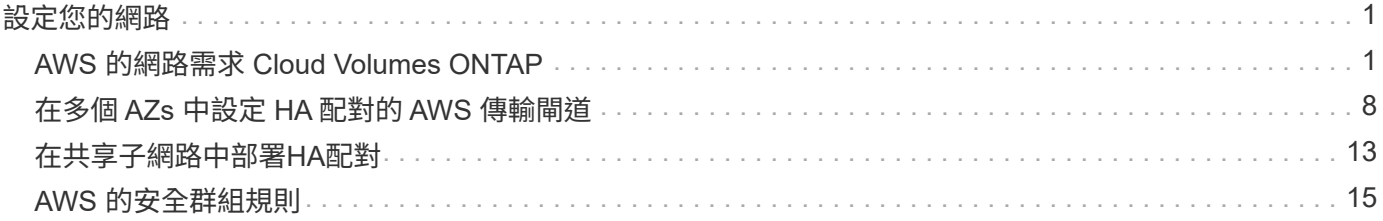

# <span id="page-2-0"></span>設定您的網路

## <span id="page-2-1"></span>**AWS** 的網路需求 **Cloud Volumes ONTAP**

BlueXP負責Cloud Volumes ONTAP 設定功能完善的網路元件、例如IP位址、網路遮罩和 路由。您需要確保可以存取傳出網際網路、有足夠的私有IP位址可用、有適當的連線位置 等等。

一般要求

AWS 必須符合下列要求。

## 對節點的輸出網際網路存取 **Cloud Volumes ONTAP**

支援NetApp功能的支援節點需要外傳網際網路存取功能、此功能可主動監控系統健全狀況、並將訊息傳送 給NetApp技術支援部門。Cloud Volumes ONTAP AutoSupport

路由和防火牆原則必須允許將 HTTP / HTTPS 流量傳送至下列端點、 Cloud Volumes ONTAP 才能讓下列端點 傳送 AutoSupport 動態訊息:

- https://support.netapp.com/aods/asupmessage
- https://support.netapp.com/asupprod/post/1.0/postAsup

如果您有 NAT 執行個體、則必須定義傳入安全性群組規則、以允許 HTTPS 流量從私有子網路傳入網際網路。

如果傳出的網際網路連線無法傳送AutoSupport 功能性訊息、則BlueXP會自動將Cloud Volumes ONTAP 您的功 能性更新系統設定為使用Connector做為Proxy伺服器。唯一的需求是確保連接器的安全性群組允許連接埠3128 上的傳入連線。部署Connector之後、您需要開啟此連接埠。

如果您定義了Cloud Volumes ONTAP 嚴格的傳出規則以供支援、那麼Cloud Volumes ONTAP 您也必須確保支 援透過連接埠3128建立 Outbound 連線的安全性群組。

在您確認可以存取傳出網際網路之後、您可以測試AutoSupport 以確保能夠傳送訊息。如需相關指示、請參閱 ["](https://docs.netapp.com/us-en/ontap/system-admin/setup-autosupport-task.html) [文件:設定檔](https://docs.netapp.com/us-en/ontap/system-admin/setup-autosupport-task.html)[ONTAP AutoSupport"](https://docs.netapp.com/us-en/ontap/system-admin/setup-autosupport-task.html)。

如果BlueXP通知您AutoSupport 無法傳送資訊、 ["](https://docs.netapp.com/zh-tw/bluexp-cloud-volumes-ontap/task-verify-autosupport.html#troubleshoot-your-autosupport-configuration)[疑難排解](https://docs.netapp.com/zh-tw/bluexp-cloud-volumes-ontap/task-verify-autosupport.html#troubleshoot-your-autosupport-configuration)[AutoSupport](https://docs.netapp.com/zh-tw/bluexp-cloud-volumes-ontap/task-verify-autosupport.html#troubleshoot-your-autosupport-configuration) [您的](https://docs.netapp.com/zh-tw/bluexp-cloud-volumes-ontap/task-verify-autosupport.html#troubleshoot-your-autosupport-configuration)[VMware](https://docs.netapp.com/zh-tw/bluexp-cloud-volumes-ontap/task-verify-autosupport.html#troubleshoot-your-autosupport-configuration)[組態](https://docs.netapp.com/zh-tw/bluexp-cloud-volumes-ontap/task-verify-autosupport.html#troubleshoot-your-autosupport-configuration)["](https://docs.netapp.com/zh-tw/bluexp-cloud-volumes-ontap/task-verify-autosupport.html#troubleshoot-your-autosupport-configuration)。

**HA** 中介器的傳出網際網路存取

HA 中介執行個體必須具有 AWS EC2 服務的傳出連線、才能協助進行儲存容錯移轉。若要提供連線、您可以新 增公用 IP 位址、指定 Proxy 伺服器或使用手動選項。

手動選項可以是從目標子網路到 AWS EC2 服務的 NAT 閘道或介面 VPC 端點。如需 VPC 端點的詳細資訊、請 參閱 ["AWS](http://docs.aws.amazon.com/AmazonVPC/latest/UserGuide/vpce-interface.html) [文件:介面](http://docs.aws.amazon.com/AmazonVPC/latest/UserGuide/vpce-interface.html) [VPC](http://docs.aws.amazon.com/AmazonVPC/latest/UserGuide/vpce-interface.html) [端點\(](http://docs.aws.amazon.com/AmazonVPC/latest/UserGuide/vpce-interface.html) [AWS Private Link](http://docs.aws.amazon.com/AmazonVPC/latest/UserGuide/vpce-interface.html) [\)](http://docs.aws.amazon.com/AmazonVPC/latest/UserGuide/vpce-interface.html)["](http://docs.aws.amazon.com/AmazonVPC/latest/UserGuide/vpce-interface.html)。

## 私有**IP**位址

BlueXP會自動分配所需的私有IP位址數量給Cloud Volumes ONTAP 整個過程。您必須確保網路有足夠的私有IP 位址可用。

BlueXP分配Cloud Volumes ONTAP 給功能的生命量取決於您是部署單一節點系統或HA配對。LIF 是與實體連 接埠相關聯的 IP 位址。

單一節點系統的**IP**位址

BlueXP會將6個IP位址分配給單一節點系統。

下表提供與每個私有IP位址相關聯的LIF詳細資料。

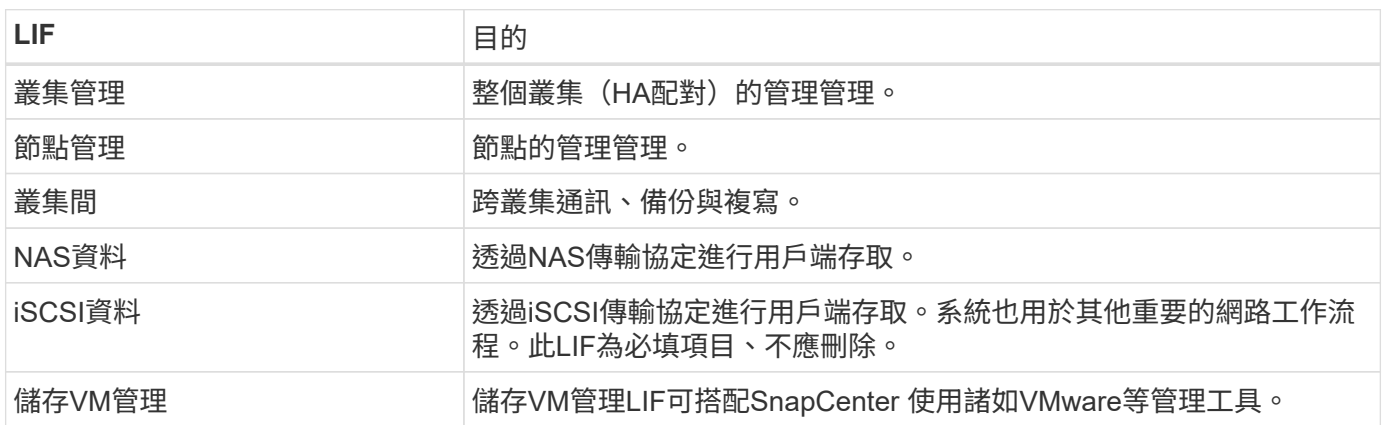

**HA**配對的**IP**位址

HA配對比單一節點系統需要更多IP位址。這些IP位址分佈在不同的乙太網路介面上、如下圖所示:

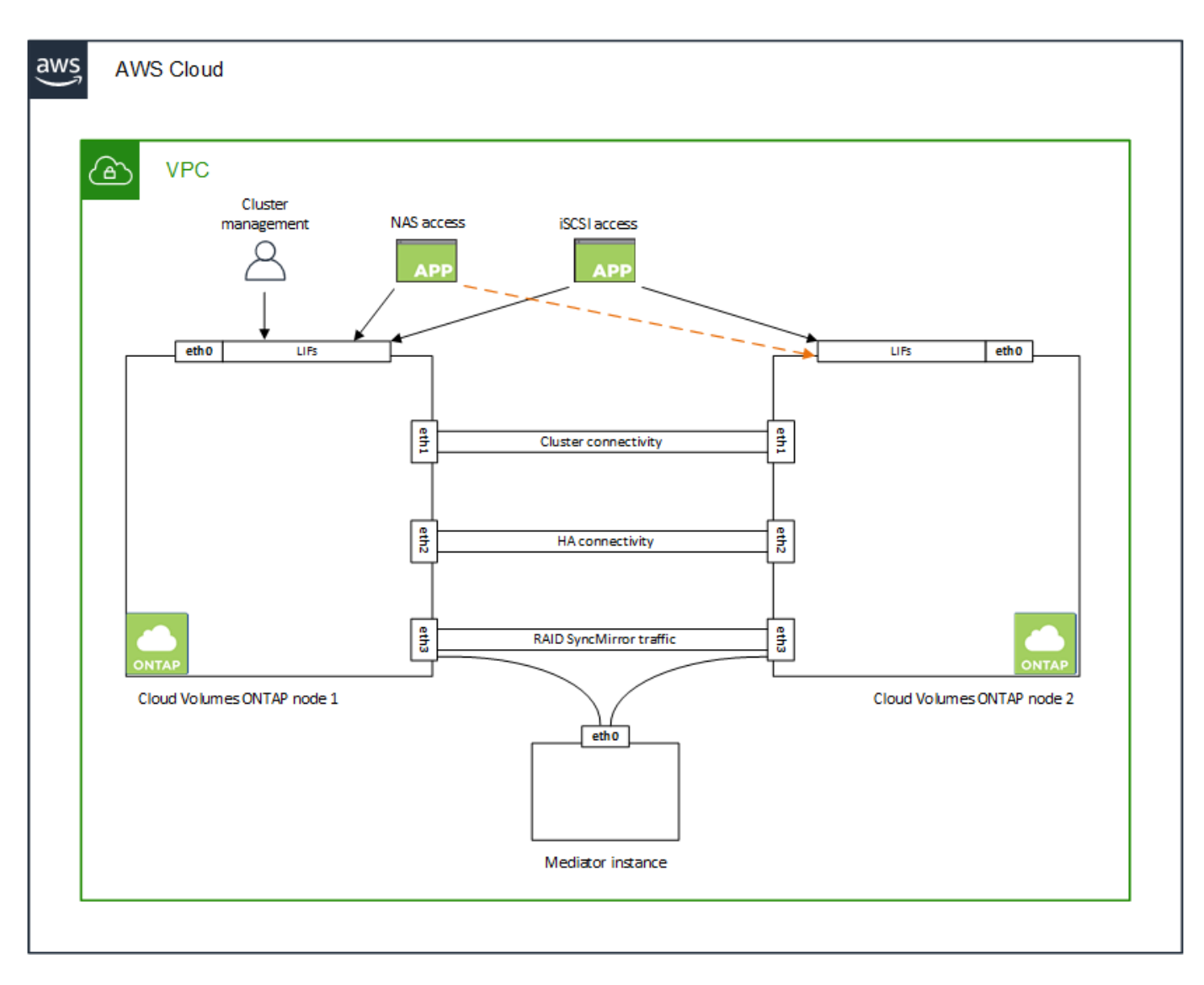

HA配對所需的私有IP位址數目取決於您選擇的部署模式。部署在\_onle\_ AWS可用區域(AZ)中的HA配對需 要15個私有IP位址、而部署在\_multi\_\_ AZs中的HA配對則需要13個私有IP位址。

下表提供與每個私有IP位址相關聯的LIF詳細資料。

### **HA**配對的生命週數、在單一**AZ**中

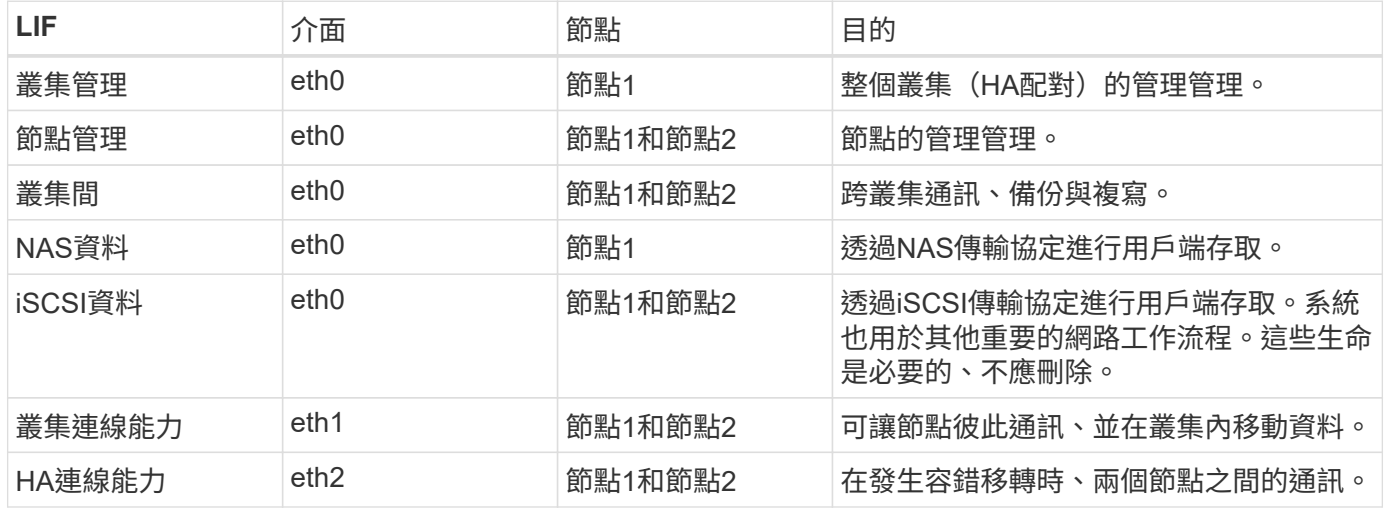

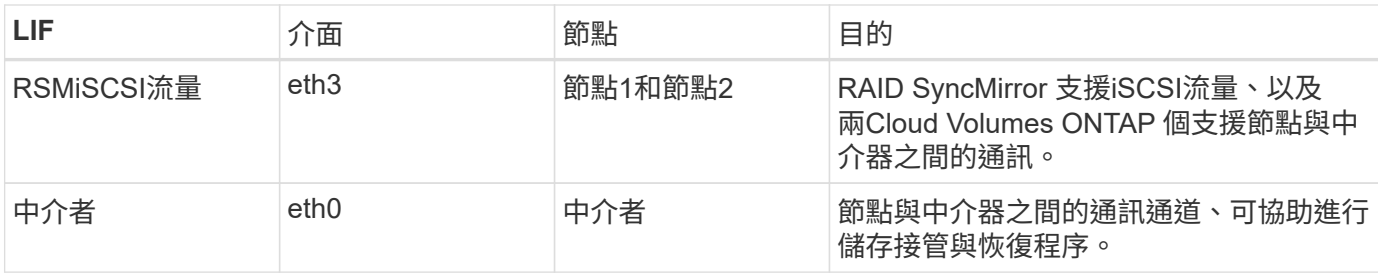

### 多個**AZs**中**HA**配對的**LIF**

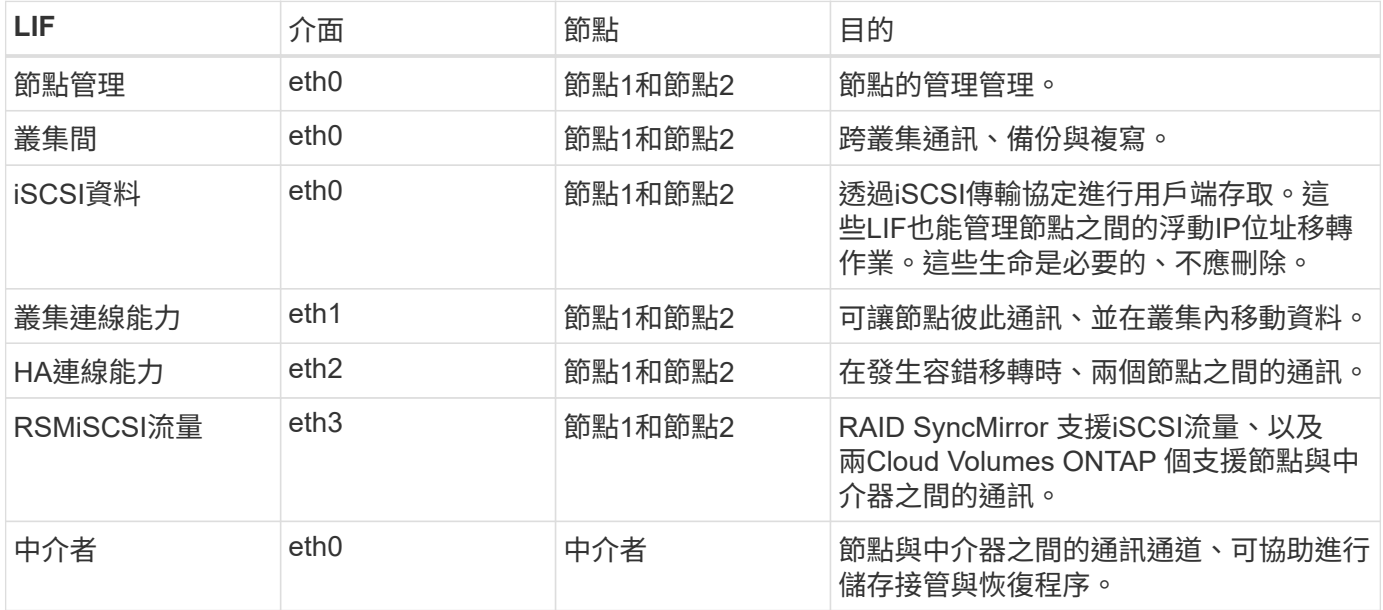

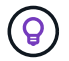

部署在多個可用度區域時、會與多個生命區建立關聯 ["](#page-2-1)[浮](#page-2-1)[動](#page-2-1) [IP](#page-2-1) [位址](#page-2-1)["](#page-2-1)、不計入AWS私有IP限制。

## 安全性群組

您不需要建立安全性群組、因為BlueXP會為您建立安全性群組。如果您需要使用自己的、請參閱 ["](#page-16-0)[安全性群組規](#page-16-0) [則](#page-16-0)["](#page-16-0)。

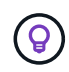

正在尋找Connector的相關資訊? ["](https://docs.netapp.com/us-en/bluexp-setup-admin/reference-ports-aws.html)[檢視](https://docs.netapp.com/us-en/bluexp-setup-admin/reference-ports-aws.html)[Connector](https://docs.netapp.com/us-en/bluexp-setup-admin/reference-ports-aws.html)[的安全群組規則](https://docs.netapp.com/us-en/bluexp-setup-admin/reference-ports-aws.html)["](https://docs.netapp.com/us-en/bluexp-setup-admin/reference-ports-aws.html)

### 資料分層連線

如果您想要將 EBS 當作效能層、將 AWS S3 當作容量層、您必須確保 Cloud Volumes ONTAP 將該連接到 S3 。提供此連線的最佳方法是建立 VPC 端點至 S3 服務。如需相關指示、請參閱 ["AWS](https://docs.aws.amazon.com/AmazonVPC/latest/UserGuide/vpce-gateway.html#create-gateway-endpoint) [文件:建立閘道端點](https://docs.aws.amazon.com/AmazonVPC/latest/UserGuide/vpce-gateway.html#create-gateway-endpoint)["](https://docs.aws.amazon.com/AmazonVPC/latest/UserGuide/vpce-gateway.html#create-gateway-endpoint)。

當您建立 VPC 端點時、請務必選取與 Cloud Volumes ONTAP 該實例相對應的區域、 VPC 和路由表。您也必 須修改安全性群組、以新增允許流量到 S3 端點的傳出 HTTPS 規則。否則 Cloud Volumes ONTAP 、無法連線 至 S3 服務。

如果您遇到任何問題、請參閱 ["AWS](https://aws.amazon.com/premiumsupport/knowledge-center/connect-s3-vpc-endpoint/) [支援知](https://aws.amazon.com/premiumsupport/knowledge-center/connect-s3-vpc-endpoint/)[識](https://aws.amazon.com/premiumsupport/knowledge-center/connect-s3-vpc-endpoint/)[中](https://aws.amazon.com/premiumsupport/knowledge-center/connect-s3-vpc-endpoint/)[心](https://aws.amazon.com/premiumsupport/knowledge-center/connect-s3-vpc-endpoint/)[:為](https://aws.amazon.com/premiumsupport/knowledge-center/connect-s3-vpc-endpoint/)[什](https://aws.amazon.com/premiumsupport/knowledge-center/connect-s3-vpc-endpoint/)[麼](https://aws.amazon.com/premiumsupport/knowledge-center/connect-s3-vpc-endpoint/)[我](https://aws.amazon.com/premiumsupport/knowledge-center/connect-s3-vpc-endpoint/)[無法使用閘道](https://aws.amazon.com/premiumsupport/knowledge-center/connect-s3-vpc-endpoint/) [VPC](https://aws.amazon.com/premiumsupport/knowledge-center/connect-s3-vpc-endpoint/) [端點連線至](https://aws.amazon.com/premiumsupport/knowledge-center/connect-s3-vpc-endpoint/) [S3](https://aws.amazon.com/premiumsupport/knowledge-center/connect-s3-vpc-endpoint/) [儲存](https://aws.amazon.com/premiumsupport/knowledge-center/connect-s3-vpc-endpoint/)[區?](https://aws.amazon.com/premiumsupport/knowledge-center/connect-s3-vpc-endpoint/)["](https://aws.amazon.com/premiumsupport/knowledge-center/connect-s3-vpc-endpoint/)

#### 連線**ONTAP** 至功能鏈接

若要在Cloud Volumes ONTAP AWS系統和ONTAP 其他網路中的更新系統之間複寫資料、您必須在AWS VPC和 其他網路(例如您的公司網路)之間建立VPN連線。如需相關指示、請參閱 ["AWS](https://docs.aws.amazon.com/AmazonVPC/latest/UserGuide/SetUpVPNConnections.html) [文件:設定](https://docs.aws.amazon.com/AmazonVPC/latest/UserGuide/SetUpVPNConnections.html) [AWS VPN](https://docs.aws.amazon.com/AmazonVPC/latest/UserGuide/SetUpVPNConnections.html) [連線](https://docs.aws.amazon.com/AmazonVPC/latest/UserGuide/SetUpVPNConnections.html) ["](https://docs.aws.amazon.com/AmazonVPC/latest/UserGuide/SetUpVPNConnections.html)。

## 適用於 **CIFS** 的 **DNS** 和 **Active Directory**

如果您想要配置 CIFS 儲存設備、則必須在 AWS 中設定 DNS 和 Active Directory 、或將內部部署設定延伸至 AWS 。

DNS 伺服器必須為 Active Directory 環境提供名稱解析服務。您可以將 DHCP 選項集設定為使用預設 EC2 DNS 伺服器、此伺服器不得是 Active Directory 環境所使用的 DNS 伺服器。

如需相關指示、請參閱 ["AWS](https://aws-quickstart.github.io/quickstart-microsoft-activedirectory/) [文件:](https://aws-quickstart.github.io/quickstart-microsoft-activedirectory/) [AWS Cloud](https://aws-quickstart.github.io/quickstart-microsoft-activedirectory/) [上的](https://aws-quickstart.github.io/quickstart-microsoft-activedirectory/) [Active Directory](https://aws-quickstart.github.io/quickstart-microsoft-activedirectory/) [網](https://aws-quickstart.github.io/quickstart-microsoft-activedirectory/)[域](https://aws-quickstart.github.io/quickstart-microsoft-activedirectory/)[服務:](https://aws-quickstart.github.io/quickstart-microsoft-activedirectory/)[快速](https://aws-quickstart.github.io/quickstart-microsoft-activedirectory/)[入門參](https://aws-quickstart.github.io/quickstart-microsoft-activedirectory/)[考](https://aws-quickstart.github.io/quickstart-microsoft-activedirectory/)[部署](https://aws-quickstart.github.io/quickstart-microsoft-activedirectory/)["](https://aws-quickstart.github.io/quickstart-microsoft-activedirectory/)。

#### **VPC**共享

從9.11.1版開始、Cloud Volumes ONTAP AWS支援搭配VPC共享功能的更新版、VPC共用功能可讓您的組織與 其他AWS帳戶共用子網路。若要使用此組態、您必須設定AWS環境、然後使用API部署HA配對。

["](#page-14-0)[瞭](#page-14-0)[解如](#page-14-0)[何](#page-14-0)[在](#page-14-0)[共](#page-14-0)[用子網路中部署](#page-14-0)[HA](#page-14-0)[配對](#page-14-0)["](#page-14-0)。

## 多個 **AZs** 的 **HA** 配對需求

其他 AWS 網路需求適用於 Cloud Volumes ONTAP 使用多個可用區域 (AZs) 的 SestHA 組熊。在啟動HA配 對之前、您應該先檢閱這些需求、因為在建立工作環境時、您必須在BlueXP中輸入網路詳細資料。

若要瞭解 HA 配對的運作方式、請參閱 ["](https://docs.netapp.com/zh-tw/bluexp-cloud-volumes-ontap/concept-ha.html)[高](https://docs.netapp.com/zh-tw/bluexp-cloud-volumes-ontap/concept-ha.html)[可用](https://docs.netapp.com/zh-tw/bluexp-cloud-volumes-ontap/concept-ha.html)[度](https://docs.netapp.com/zh-tw/bluexp-cloud-volumes-ontap/concept-ha.html)[配對](https://docs.netapp.com/zh-tw/bluexp-cloud-volumes-ontap/concept-ha.html)["](https://docs.netapp.com/zh-tw/bluexp-cloud-volumes-ontap/concept-ha.html)。

可用度區域

此 HA 部署模式使用多個 AZs 來確保資料的高可用度。您應該使用專屬的 AZ 來處理每 Cloud Volumes ONTAP 個實例、並使用中介執行個體、以提供 HA 配對之間的通訊通道。

每個可用區域都應有一個子網路。

#### 用於 **NAS** 資料和叢集 **/ SVM** 管理的浮動 **IP** 位址

多個 AZs 中的 HA 組態會使用浮動 IP 位址、在發生故障時在節點之間移轉。除非您的選擇、否則無法從 VPC 外部原生存取 ["](#page-9-0)[設定](#page-9-0) [AWS](#page-9-0) [傳輸閘道](#page-9-0)["](#page-9-0)。

一個浮動 IP 位址是用於叢集管理、一個用於節點 1 上的 NFS/CIFS 資料、另一個用於節點 2 上的 NFS/CIFS 資料。SVM 管理的第四個浮動 IP 位址為選用項目。

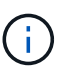

如果您使用 SnapDrive 適用於 Windows 的 SHIP 或 SnapCenter 搭配 HA 配對的 SHIP 、則 SVM 管理 LIF 需要一個浮動 IP 位址。

建立Cloud Volumes ONTAP 一套功能完善的運作環境時、您需要在BlueXP中輸入浮動IP位址。在啟動系統 時、BlueXP會將IP位址分配給HA配對。

在部署 HA 組態的 AWS 區域中、所有 VPC 的浮動 IP 位址都必須位於 CIDR 區塊之外。將浮動 IP 位址視為 位於您所在地區 VPC 外部的邏輯子網路。

下列範例顯示 AWS 區域中浮動 IP 位址與 VPC 之間的關係。雖然浮動 IP 位址位於所有 VPC 的 CIDR 區塊 之外、但仍可透過路由表路由傳送至子網路。

AWS region

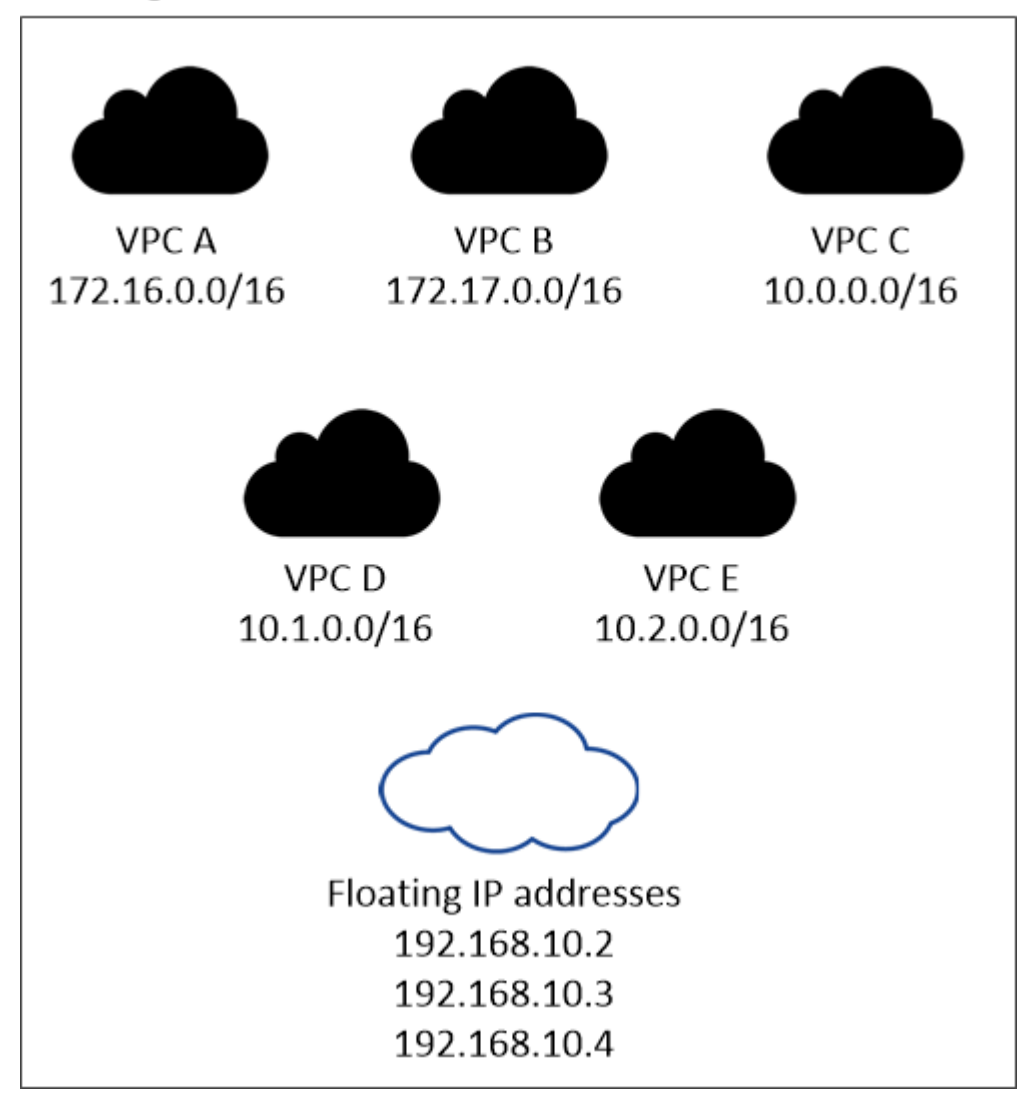

BlueXP會自動建立靜態IP位址、以供iSCSI存取及從VPC外部用戶端存取NAS。您不需要滿足 這些類型 IP 位址的任何需求。

### 傳輸閘道、可從 **VPC** 外部啟用浮動 **IP** 存取

如有需要、 ["](#page-9-0)[設定](#page-9-0) [AWS](#page-9-0) [傳輸閘道](#page-9-0)["](#page-9-0) 可從 HA 配對所在的 VPC 外部存取 HA 配對的浮動 IP 位址。

## 路由表

 $\bigcap$ 

在BlueXP中指定浮動IP位址之後、系統會提示您選取路由表、其中應包含通往浮動IP位址的路由。這可讓用 戶端存取 HA 配對。

如果VPC中只有一個子網路路由表(主路由表)、則BlueXP會自動將浮動IP位址新增至該路由表。如果您有 多個路由表、在啟動 HA 配對時、請務必選取正確的路由表。否則、部分用戶端可能無法存取 Cloud Volumes ONTAP 功能不完全。

例如、您可能有兩個子網路與不同的路由表相關聯。如果您選取路由表 A 而非路由表 B 、則與路由表 A 相關

聯的子網路中的用戶端可以存取 HA 配對、但與路由表 B 相關的子網路中的用戶端則無法存取。

如需路由表的詳細資訊、請參閱 ["AWS](http://docs.aws.amazon.com/AmazonVPC/latest/UserGuide/VPC_Route_Tables.html) [文件:路由表](http://docs.aws.amazon.com/AmazonVPC/latest/UserGuide/VPC_Route_Tables.html)["](http://docs.aws.amazon.com/AmazonVPC/latest/UserGuide/VPC_Route_Tables.html)。

### 連線至 **NetApp** 管理工具

若要將 NetApp 管理工具搭配多個 AZs 中的 HA 組態使用、您有兩種連線選項:

- 1. 在不同的 VPC 和中部署 NetApp 管理工具 ["](#page-9-0)[設定](#page-9-0) [AWS](#page-9-0) [傳輸閘道](#page-9-0)["](#page-9-0)。閘道可讓您從 VPC 外部存取叢集管理 介面的浮動 IP 位址。
- 2. 在與 NAS 用戶端相同的 VPC 中部署 NetApp 管理工具、其路由組態與 NAS 用戶端相似。

**HA** 組態範例

下圖說明多個AZs中HA配對的特定網路元件:三個可用度區域、三個子網路、浮動IP位址和路由表。

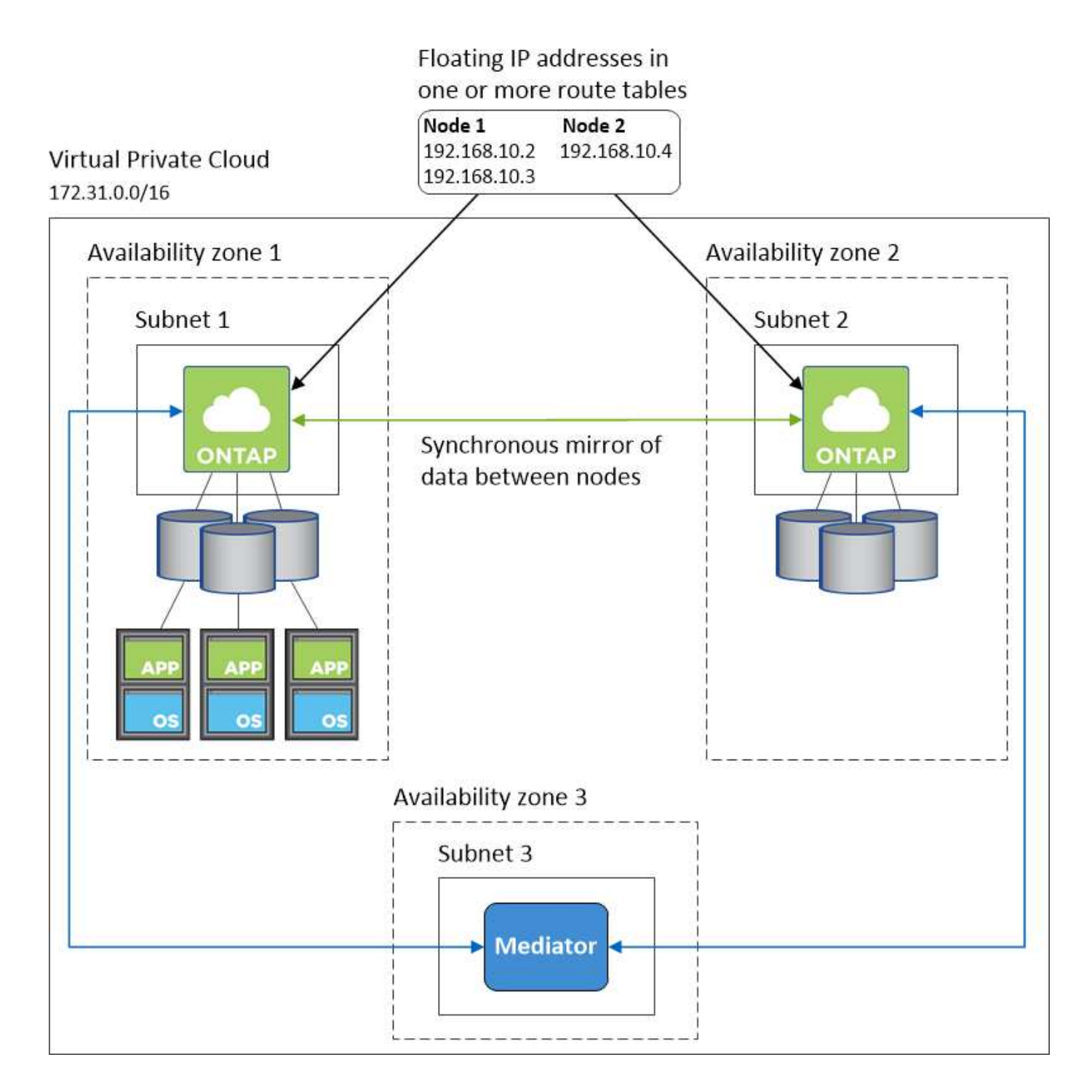

## 連接器需求

如果您尚未建立連接器、也應該檢閱連接器的網路需求。

- ["](https://docs.netapp.com/us-en/bluexp-setup-admin/task-quick-start-connector-aws.html)[檢視](https://docs.netapp.com/us-en/bluexp-setup-admin/task-quick-start-connector-aws.html)[連接器的網路需求](https://docs.netapp.com/us-en/bluexp-setup-admin/task-quick-start-connector-aws.html)["](https://docs.netapp.com/us-en/bluexp-setup-admin/task-quick-start-connector-aws.html)
- ["AWS](https://docs.netapp.com/us-en/bluexp-setup-admin/reference-ports-aws.html)[中的安全群組規則](https://docs.netapp.com/us-en/bluexp-setup-admin/reference-ports-aws.html)["](https://docs.netapp.com/us-en/bluexp-setup-admin/reference-ports-aws.html)

## <span id="page-9-0"></span>在多個 **AZs** 中設定 **HA** 配對的 **AWS** 傳輸閘道

設定 AWS 傳輸閘道、以便存取 HA 配對 ["](#page-2-1)[浮](#page-2-1)[動](#page-2-1) [IP](#page-2-1) [位址](#page-2-1)["](#page-2-1) 從 HA 配對所在的 VPC 外部。

當某個靜態 HA 組態分佈於多個 AWS 可用區域時、從 VPC 內部存取 NAS 資料時、需要使用浮動 IP 位址。 Cloud Volumes ONTAP當發生故障時、這些浮動 IP 位址可在節點之間移轉、但無法從 VPC 外部原生存取。獨 立的私有 IP 位址可從 VPC 外部存取資料、但無法提供自動容錯移轉功能。

叢集管理介面和選用的 SVM 管理 LIF 也需要浮動 IP 位址。

如果您設定 AWS 傳輸閘道、就能從 HA 配對所在的 VPC 外部存取浮動 IP 位址。這表示 VPC 以外的 NAS 用戶 端和 NetApp 管理工具可以存取浮動 IP 。

以下範例顯示兩個透過傳輸閘道連線的 VPC 。HA 系統位於一個 VPC 、而用戶端位於另一個 VPC 。然後、您 可以使用浮動 IP 位址、在用戶端上掛載 NAS Volume 。

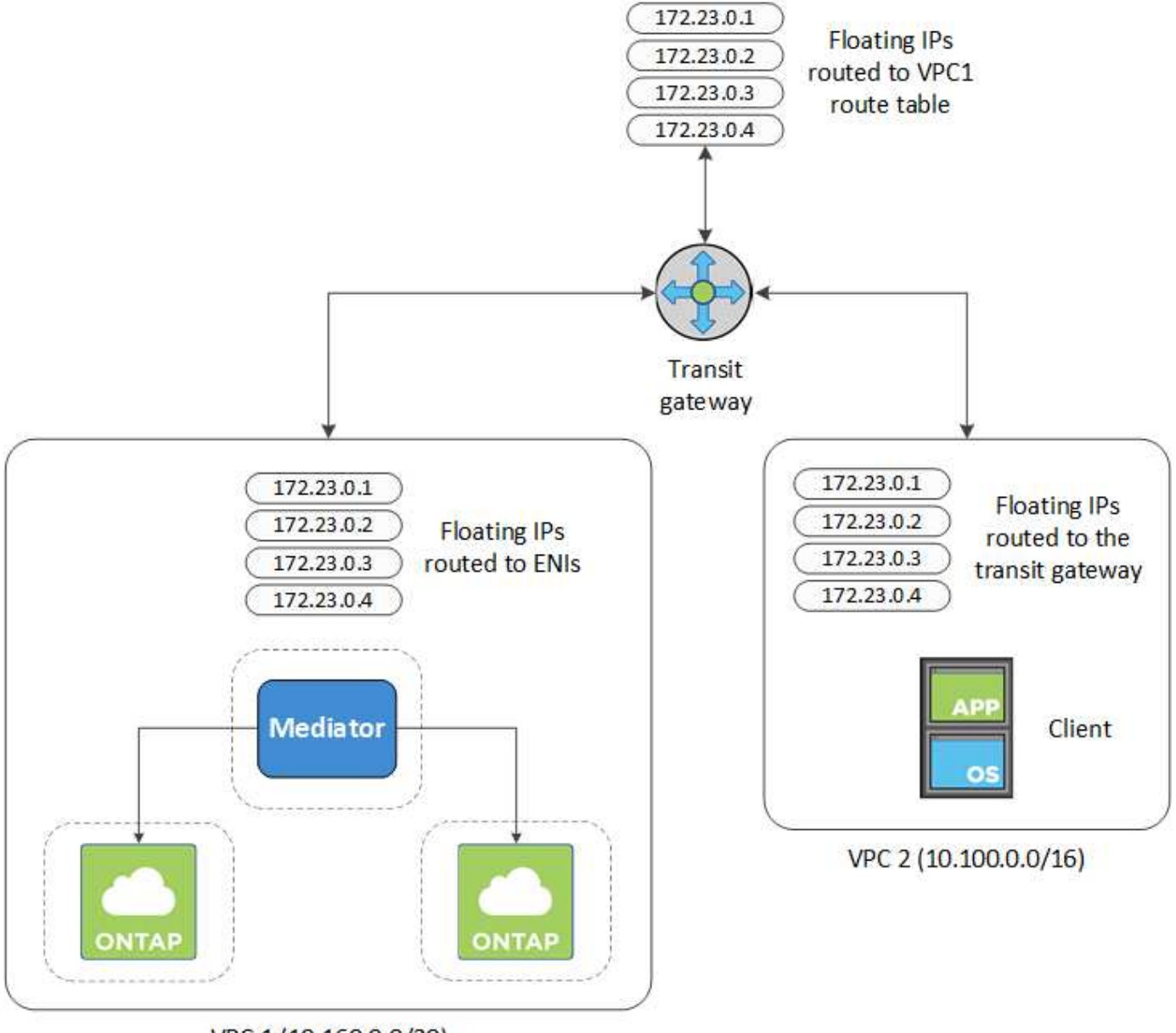

VPC 1 (10.160.0.0/20)

下列步驟說明如何設定類似的組態。

#### 步驟

1. ["](https://docs.aws.amazon.com/vpc/latest/tgw/tgw-getting-started.html)[建立傳輸閘道、並將](https://docs.aws.amazon.com/vpc/latest/tgw/tgw-getting-started.html) [VPC](https://docs.aws.amazon.com/vpc/latest/tgw/tgw-getting-started.html) [附加](https://docs.aws.amazon.com/vpc/latest/tgw/tgw-getting-started.html)[至閘道](https://docs.aws.amazon.com/vpc/latest/tgw/tgw-getting-started.html)["](https://docs.aws.amazon.com/vpc/latest/tgw/tgw-getting-started.html)。

- 2. 將VPC與傳輸閘道路由表建立關聯。
	- a. 在\* VPC\*服務中、按一下\* Transit Gateway Route Tables \*。
	- b. 選取路由表。
	- c. 按一下「關聯」、然後選取「建立關聯」。
	- d. 選擇要關聯的附件(VPC)、然後按一下\*建立關聯\*。
- 3. 指定 HA 配對的浮動 IP 位址、在傳輸閘道的路由表中建立路由。

您可以在BlueXP的「工作環境資訊」頁面找到浮動IP位址。範例如下:

NFS & CIFS access from within the VPC using Floating IP

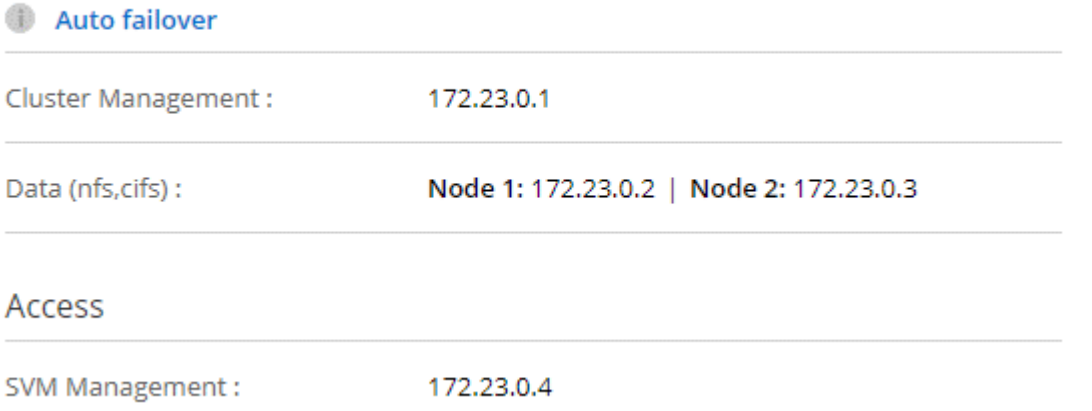

下列範例影像顯示傳輸閘道的路由表。其中包括兩部 VPC 的 CIDR 區塊路由、 Cloud Volumes ONTAP 以 及由 R1 使用的四個浮動 IP 位址。

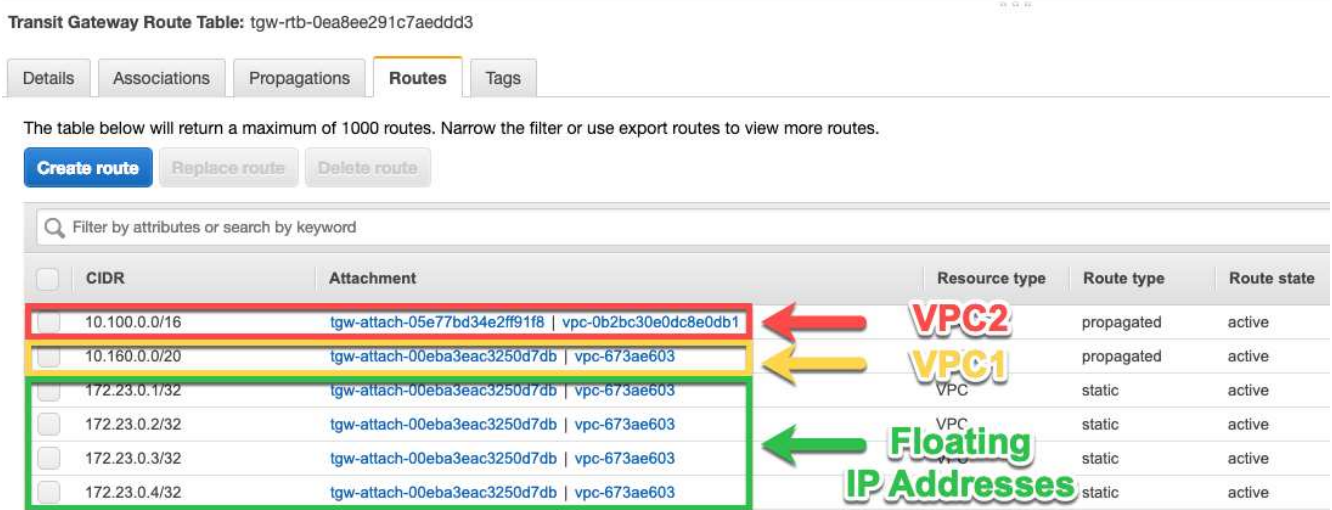

- 4. 修改需要存取浮動 IP 位址的 VPC 路由表。
	- a. 新增路由項目至浮動 IP 位址。
	- b. 將路由項目新增至 HA 配對所在 VPC 的 CIDR 區塊。

下列範例影像顯示 VPC 2 的路由表、其中包括通往 VPC 1 的路由和浮動 IP 位址。

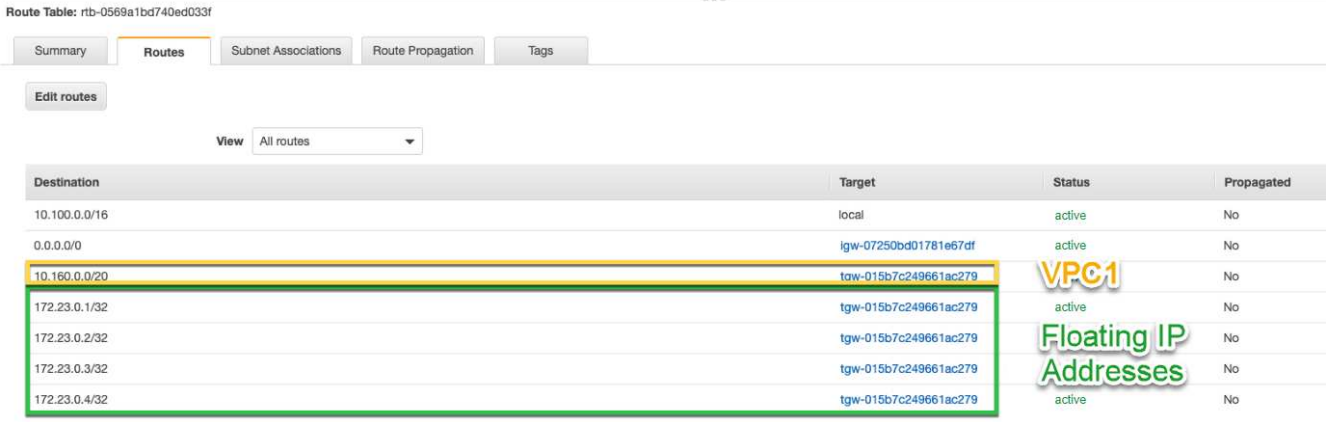

5. 將需要存取浮動 IP 位址的路由新增至 VPC 、以修改 HA 配對 VPC 的路由表。

此步驟非常重要、因為它會完成 VPC 之間的路由。

下列範例影像顯示 VPC 1 的路由表。其中包括通往浮動 IP 位址和 VPC 2 的路由、而 VPC 2 是用戶端所在 的位置。在部署HA配對時、BlueXP會自動將浮動IP新增至路由表。

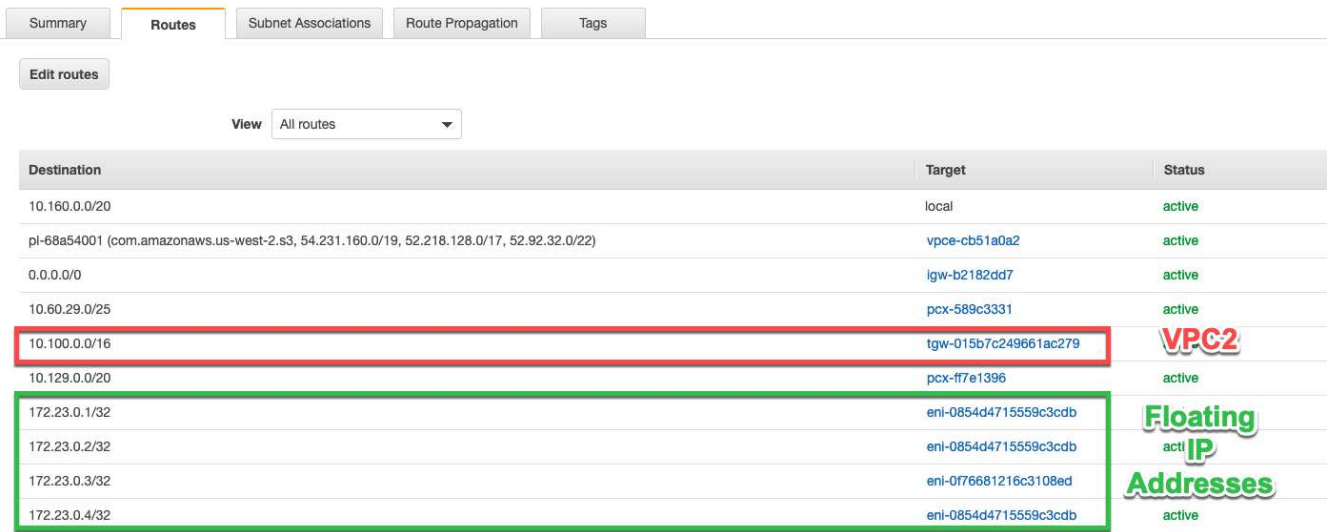

- 6. 將 VPC 的安全性群組設定更新為「所有流量」。
	- a. 按一下 [ 虛擬私有雲 ] 底下的 [ 子網路 ] 。
	- b. 按一下 \* 路由表 \* 索引標籤、為 HA 配對的其中一個浮動 IP 位址選取所需的環境。
	- c. 按一下 \* 安全性群組 \* 。
	- d. 選取 \* 編輯輸入規則 \* 。
	- e. 按一下\*新增規則\*。
	- f. 在 [ 類型 ] 下,選取 [ \* 所有流量 ] ,然後選取 VPC IP 位址。
	- g. 按一下 \* 儲存規則 \* 以套用變更。
- 7. 使用浮動 IP 位址將磁碟區掛載到用戶端。

您可以透過 BlueXP 中「管理磁碟區」面板下的 \* 掛載命令 \* 選項、在 BlueXP 中找到正確的 IP 位址。

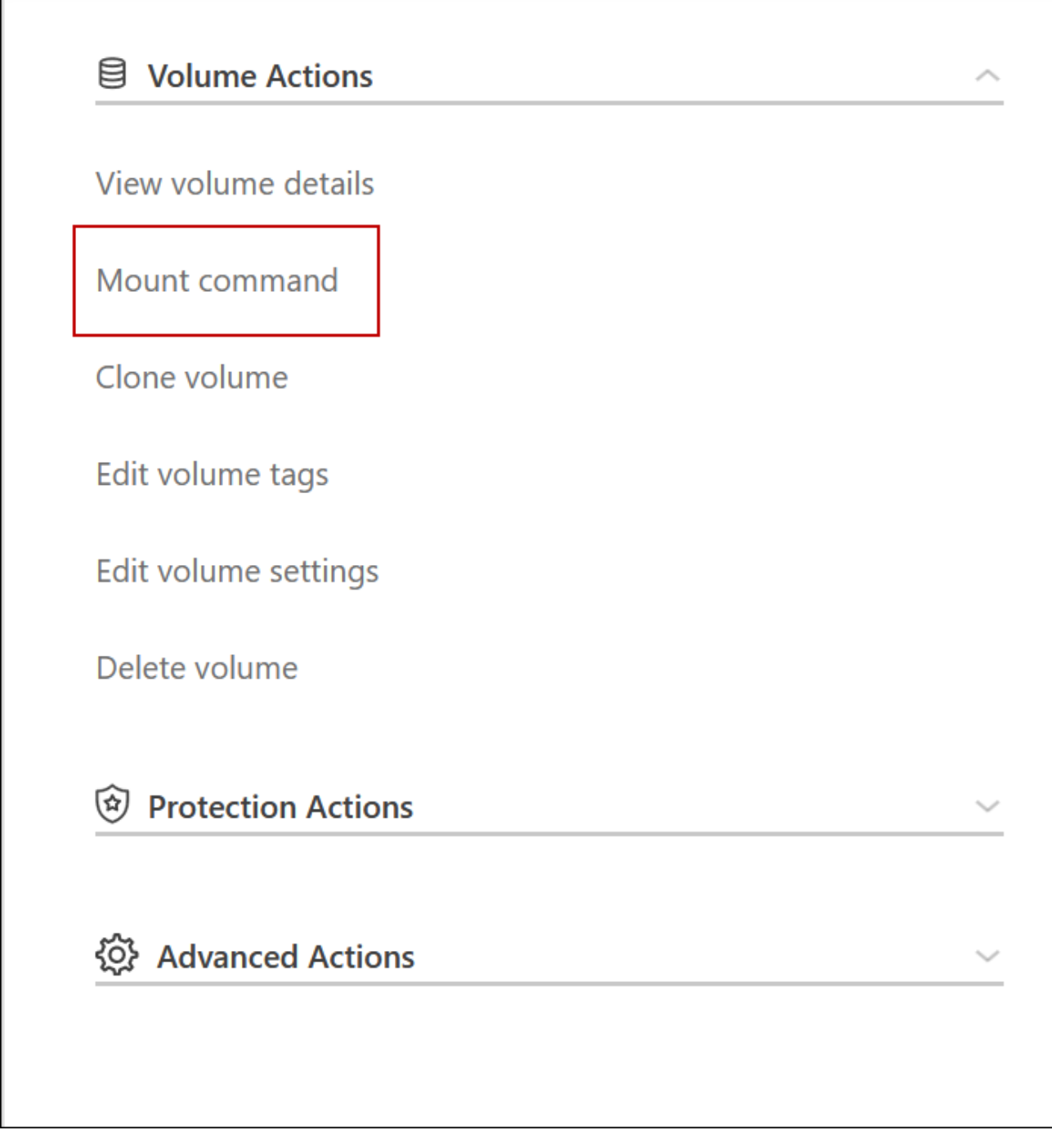

8. 如果您要掛載NFS Volume、請設定匯出原則以符合用戶端VPC的子網路。

["](https://docs.netapp.com/zh-tw/bluexp-cloud-volumes-ontap/task-manage-volumes.html)[瞭](https://docs.netapp.com/zh-tw/bluexp-cloud-volumes-ontap/task-manage-volumes.html)[解如](https://docs.netapp.com/zh-tw/bluexp-cloud-volumes-ontap/task-manage-volumes.html)[何編輯](https://docs.netapp.com/zh-tw/bluexp-cloud-volumes-ontap/task-manage-volumes.html)[Volume"](https://docs.netapp.com/zh-tw/bluexp-cloud-volumes-ontap/task-manage-volumes.html)。

◦ 相關連結 \*

Г

- ["AWS](https://docs.netapp.com/zh-tw/bluexp-cloud-volumes-ontap/concept-ha.html) [中的](https://docs.netapp.com/zh-tw/bluexp-cloud-volumes-ontap/concept-ha.html)[高](https://docs.netapp.com/zh-tw/bluexp-cloud-volumes-ontap/concept-ha.html)[可用](https://docs.netapp.com/zh-tw/bluexp-cloud-volumes-ontap/concept-ha.html)[度](https://docs.netapp.com/zh-tw/bluexp-cloud-volumes-ontap/concept-ha.html)[配對](https://docs.netapp.com/zh-tw/bluexp-cloud-volumes-ontap/concept-ha.html)["](https://docs.netapp.com/zh-tw/bluexp-cloud-volumes-ontap/concept-ha.html)
- ["AWS](#page-2-1) [的網路需求](#page-2-1) [Cloud Volumes ONTAP"](#page-2-1)

## <span id="page-14-0"></span>在共享子網路中部署**HA**配對

從9.11.1版開始、Cloud Volumes ONTAP AWS支援搭配VPC共享功能的更新版、VPC共 用功能可讓您的組織與其他AWS帳戶共用子網路。若要使用此組態、您必須設定AWS環 境、然後使用API部署HA配對。

與 ["VPC](https://aws.amazon.com/blogs/networking-and-content-delivery/vpc-sharing-a-new-approach-to-multiple-accounts-and-vpc-management/)[共享](https://aws.amazon.com/blogs/networking-and-content-delivery/vpc-sharing-a-new-approach-to-multiple-accounts-and-vpc-management/)["](https://aws.amazon.com/blogs/networking-and-content-delivery/vpc-sharing-a-new-approach-to-multiple-accounts-and-vpc-management/)、將一個功能豐富的全功能HA組態分佈於兩個帳戶:Cloud Volumes ONTAP

- VPC擁有者帳戶、擁有網路(VPC、子網路、路由表和Cloud Volumes ONTAP 保密群組)
- 參與者帳戶、其中EC2執行個體部署在共享子網路中(包括兩個HA節點和中介器)

若將某個版本部署在多個可用度區域中、HA中介程式需要特定權限、才能寫入VPC擁有者帳戶中的路由 表。Cloud Volumes ONTAP您必須設定協調員可以承擔的IAM角色、以提供這些權限。

下圖顯示此部署所涉及的元件:

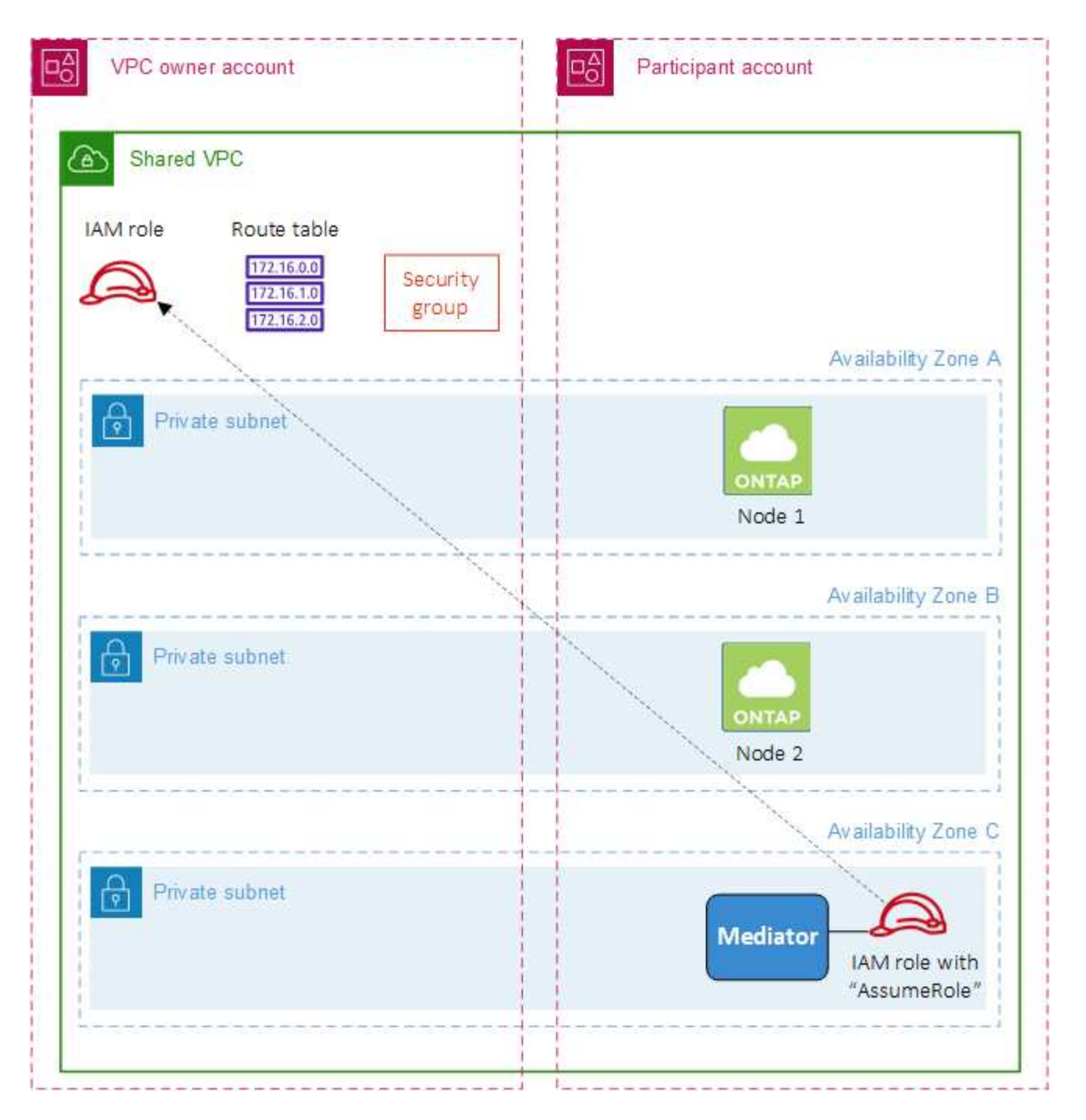

如下列步驟所述、您必須與參與者帳戶共用子網路、然後在VPC擁有者帳戶中建立IAM角色和安全性群組。

當您建立Cloud Volumes ONTAP 不協調作業環境時、BlueXP會自動建立IAM角色、並將其附加至協調者。此角 色會假設您在VPC擁有者帳戶中建立的IAM角色、以便變更與HA配對相關的路由表。

步驟

1. 與參與者帳戶共用VPC擁有者帳戶中的子網路。

若要在共用子網路中部署HA配對、必須執行此步驟。

["AWS](https://docs.aws.amazon.com/vpc/latest/userguide/vpc-sharing.html#vpc-sharing-share-subnet)[文件:](https://docs.aws.amazon.com/vpc/latest/userguide/vpc-sharing.html#vpc-sharing-share-subnet)[共](https://docs.aws.amazon.com/vpc/latest/userguide/vpc-sharing.html#vpc-sharing-share-subnet)[用子網路](https://docs.aws.amazon.com/vpc/latest/userguide/vpc-sharing.html#vpc-sharing-share-subnet)["](https://docs.aws.amazon.com/vpc/latest/userguide/vpc-sharing.html#vpc-sharing-share-subnet)

2. 在VPC擁有者帳戶中、建立Cloud Volumes ONTAP 一個安全群組以供使用。

["](#page-16-0)[請參閱](#page-16-0)[Cloud Volumes ONTAP](#page-16-0) [安全性群組規則以](#page-16-0)[瞭](#page-16-0)[解相關資訊](#page-16-0)["](#page-16-0)。請注意、您不需要為HA中介者建立安全 性群組。BlueXP能為您實現這項目標。

3. 在VPC擁有者帳戶中、建立包含下列權限的IAM角色:

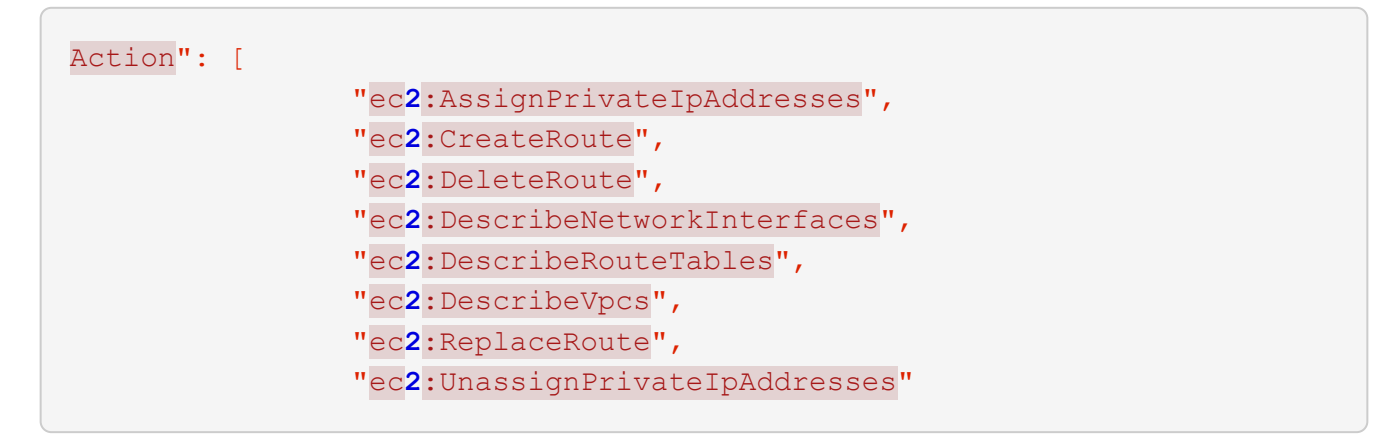

4. 使用BlueXP API建立新Cloud Volumes ONTAP 的功能不全的工作環境。

請注意、您必須指定下列欄位:

◦ "安全性群組Id"

「安全性GroupId」欄位應指定您在VPC擁有者帳戶中建立的安全性群組(請參閱上述步驟2)。

◦ 「haParam」物件中的「assugerme勞力Arn」

「assume勞力arn」欄位應包含您在VPC擁有者帳戶中建立的IAM角色ARN(請參閱上述步驟3)。

例如:

```
"haParams": {
       "assumeRoleArn":
"arn:aws:iam::642991768967:role/mediator_role_assume_fromdev"
}
```
+ ["](https://docs.netapp.com/us-en/bluexp-automation/cm/overview.html)[深](https://docs.netapp.com/us-en/bluexp-automation/cm/overview.html)[入](https://docs.netapp.com/us-en/bluexp-automation/cm/overview.html)[瞭](https://docs.netapp.com/us-en/bluexp-automation/cm/overview.html)[Cloud Volumes ONTAP](https://docs.netapp.com/us-en/bluexp-automation/cm/overview.html) [解](https://docs.netapp.com/us-en/bluexp-automation/cm/overview.html)[NetApp API"](https://docs.netapp.com/us-en/bluexp-automation/cm/overview.html)

## <span id="page-16-0"></span>**AWS** 的安全群組規則

BlueXP會建立AWS安全性群組、其中包括Cloud Volumes ONTAP 需要順利運作的傳入和 傳出規則。您可能想要參照連接埠進行測試、或是想要使用自己的安全性群組。

## 規則 **Cloud Volumes ONTAP**

適用於此功能的安全性群組 Cloud Volumes ONTAP 需要傳入和傳出規則。

傳入規則

當您建立工作環境並選擇預先定義的安全性群組時、可以選擇允許下列其中一項的流量:

- \*僅限選定VPC \*:傳入流量的來源是VPC的子網路範圍(適用於Cloud Volumes ONTAP 整個系統)、以及 連接器所在VPC的子網路範圍。這是建議的選項。
- 所有**VPC**:傳入流量的來源為0.00.0.0/0 IP範圍。

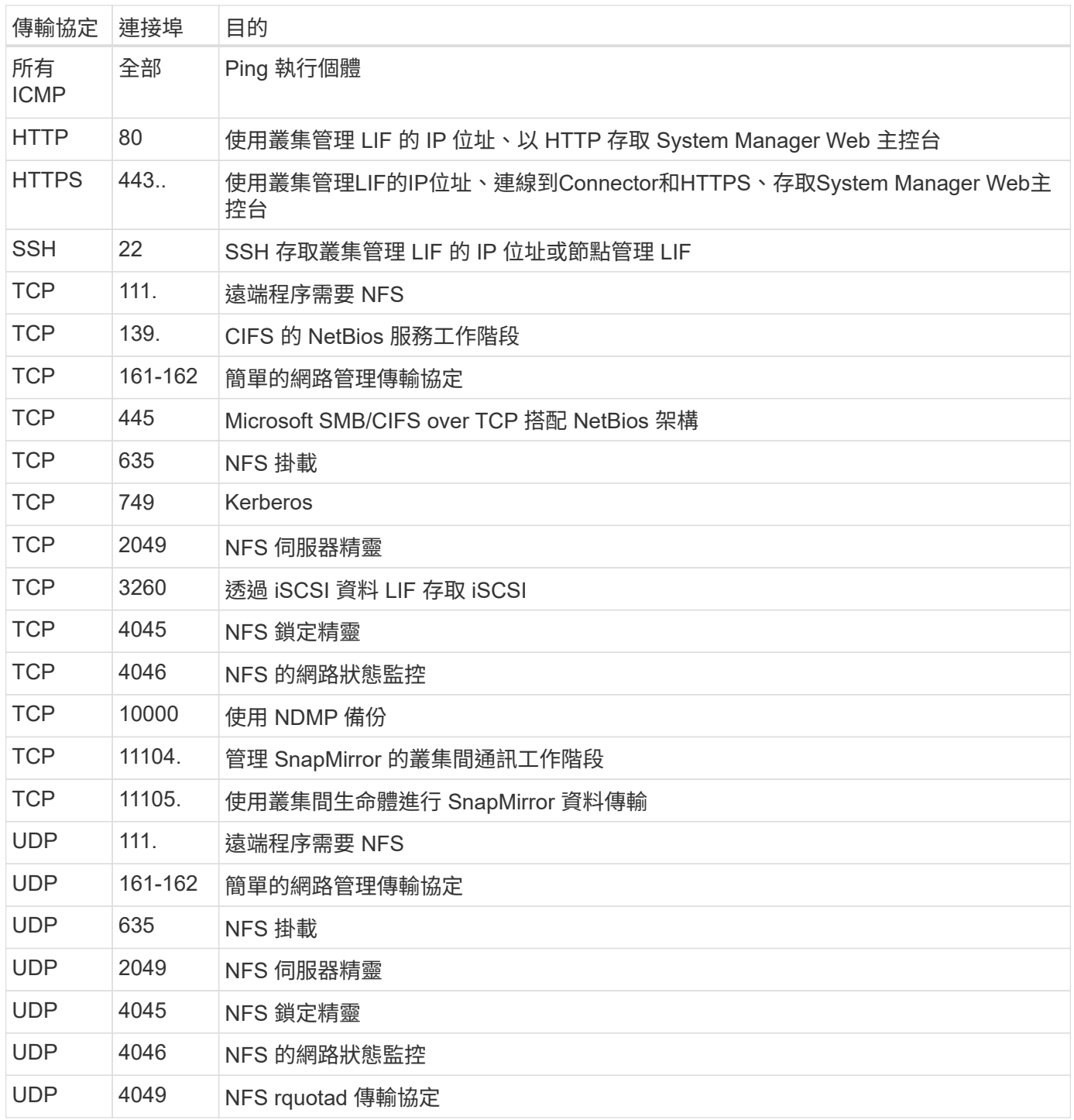

### 傳出規則

預先定義 Cloud Volumes ONTAP 的 Security Group for the 旅行團會開啟所有的傳出流量。如果可以接受、請

遵循基本的傳出規則。如果您需要更嚴格的規則、請使用進階的傳出規則。

#### 基本傳出規則

適用於此功能的預先定義安全性群組 Cloud Volumes ONTAP 包括下列傳出規則。

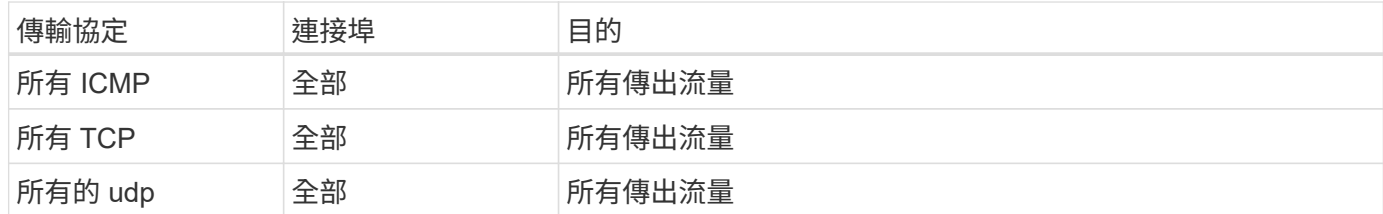

進階傳出規則

如果您需要嚴格的傳出流量規則、可以使用下列資訊、僅開啟 Cloud Volumes ONTAP 那些由真人進行傳出通訊 所需的連接埠。

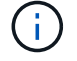

來源是 Cloud Volumes ONTAP 指在整個系統上的介面 (IP 位址)。

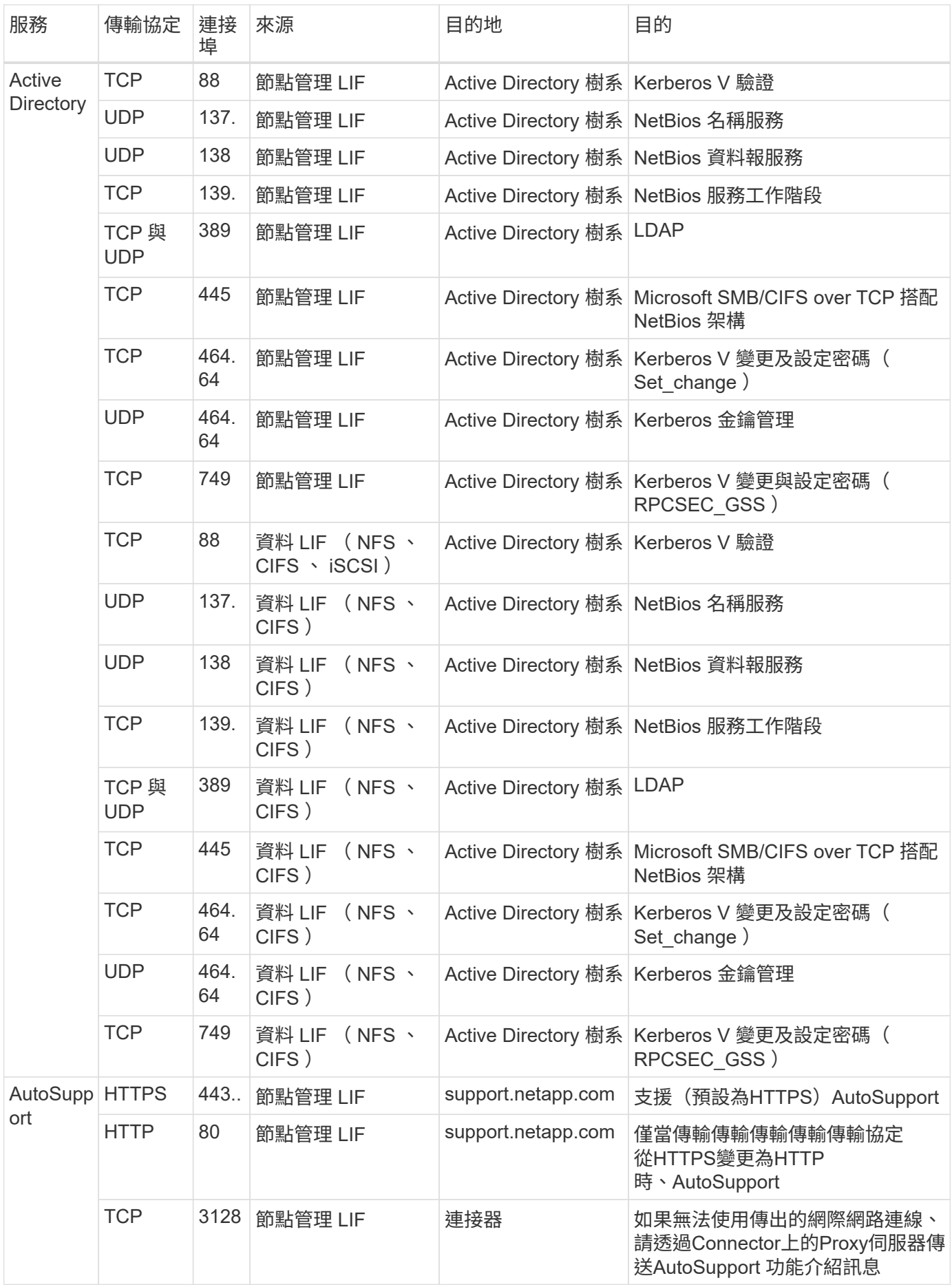

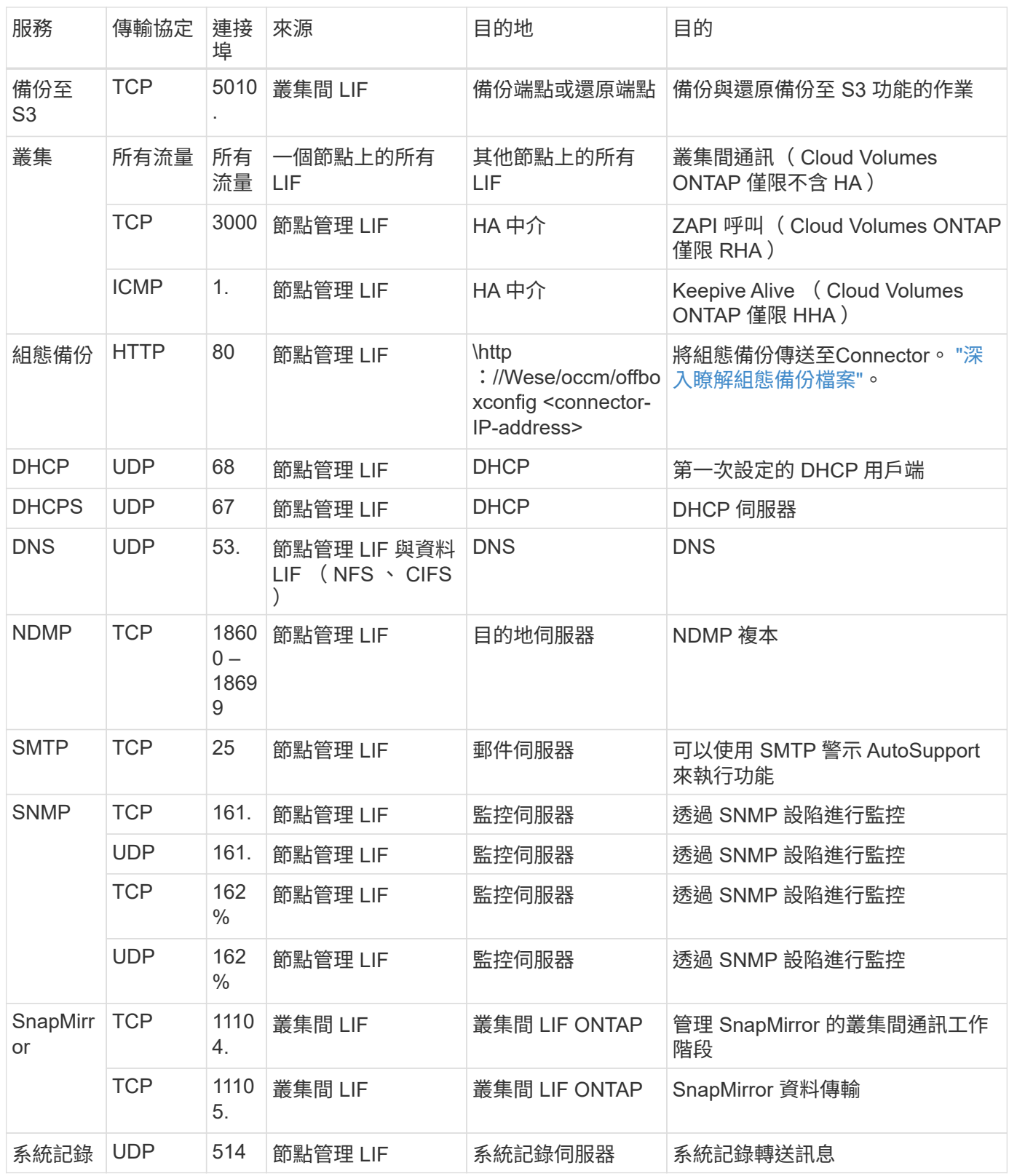

## **HA** 協調器外部安全群組的規則

針對此功能、預先定義 Cloud Volumes ONTAP 的外部安全群組包括下列傳入和傳出規則。

## 傳入規則

HA中介器的預先定義安全性群組包括下列傳入規則。

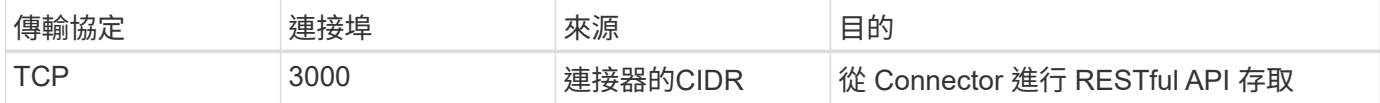

傳出規則

HA 中介器的預先定義安全性群組會開啟所有傳出流量。如果可以接受、請遵循基本的傳出規則。如果您需要更 嚴格的規則、請使用進階的傳出規則。

基本傳出規則

HA 中介器的預先定義安全性群組包括下列傳出規則。

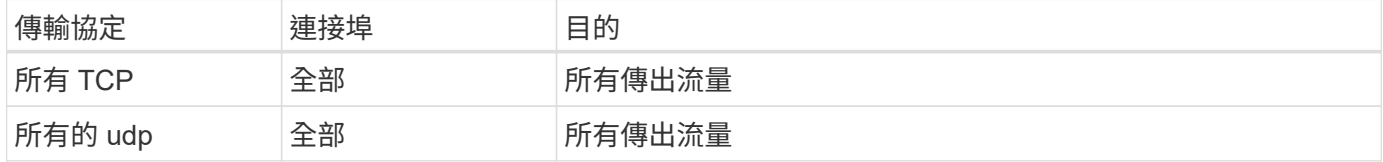

#### 進階傳出規則

如果您需要嚴格的傳出流量規則、可以使用下列資訊、只開啟 HA 中介者傳出通訊所需的連接埠。

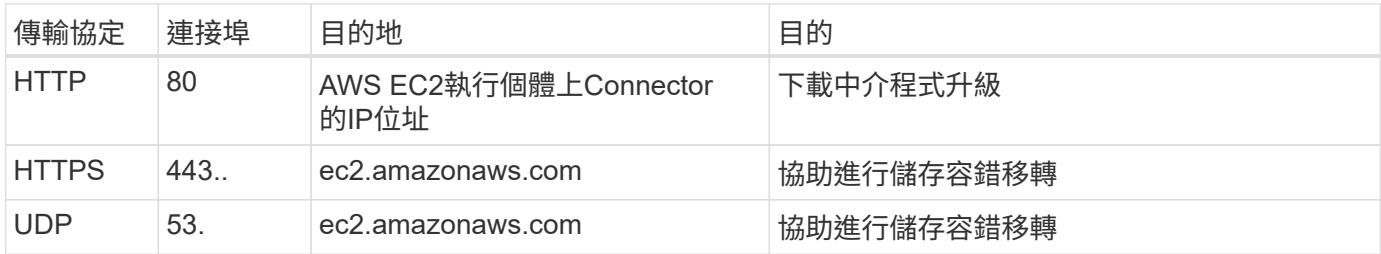

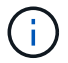

您可以建立介面 VPC 端點、從目標子網路到 AWS EC2 服務、而非開啟連接埠 443 和 53 。

## **HA**組態內部安全性群組的規則

針對某個不穩定的HA組態、預先定義的內部安全群組Cloud Volumes ONTAP 包括下列規則。此安全性群組可 在HA節點之間以及中介器與節點之間進行通訊。

BlueXP一律會建立此安全性群組。您沒有使用自己的選項。

### 傳入規則

預先定義的安全性群組包含下列傳入規則。

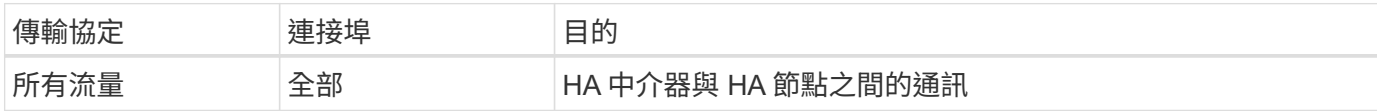

## 傳出規則

預先定義的安全性群組包括下列傳出規則。

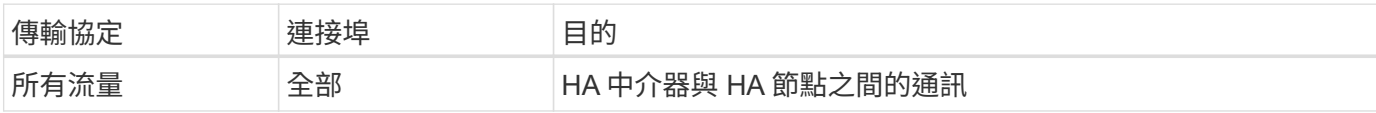

## **Connector** 規則

["](https://docs.netapp.com/us-en/bluexp-setup-admin/reference-ports-aws.html)[檢視](https://docs.netapp.com/us-en/bluexp-setup-admin/reference-ports-aws.html)[Connector](https://docs.netapp.com/us-en/bluexp-setup-admin/reference-ports-aws.html)[的安全群組規則](https://docs.netapp.com/us-en/bluexp-setup-admin/reference-ports-aws.html)["](https://docs.netapp.com/us-en/bluexp-setup-admin/reference-ports-aws.html)

#### 版權資訊

Copyright © 2024 NetApp, Inc. 版權所有。台灣印製。非經版權所有人事先書面同意,不得將本受版權保護文件 的任何部分以任何形式或任何方法(圖形、電子或機械)重製,包括影印、錄影、錄音或儲存至電子檢索系統 中。

由 NetApp 版權資料衍伸之軟體必須遵守下列授權和免責聲明:

此軟體以 NETAPP「原樣」提供,不含任何明示或暗示的擔保,包括但不限於有關適售性或特定目的適用性之 擔保,特此聲明。於任何情況下,就任何已造成或基於任何理論上責任之直接性、間接性、附隨性、特殊性、懲 罰性或衍生性損害(包括但不限於替代商品或服務之採購;使用、資料或利潤上的損失;或企業營運中斷),無 論是在使用此軟體時以任何方式所產生的契約、嚴格責任或侵權行為(包括疏忽或其他)等方面,NetApp 概不 負責,即使已被告知有前述損害存在之可能性亦然。

NetApp 保留隨時變更本文所述之任何產品的權利,恕不另行通知。NetApp 不承擔因使用本文所述之產品而產 生的責任或義務,除非明確經過 NetApp 書面同意。使用或購買此產品並不會在依據任何專利權、商標權或任何 其他 NetApp 智慧財產權的情況下轉讓授權。

本手冊所述之產品受到一項(含)以上的美國專利、國外專利或申請中專利所保障。

有限權利說明:政府機關的使用、複製或公開揭露須受 DFARS 252.227-7013(2014 年 2 月)和 FAR 52.227-19(2007 年 12 月)中的「技術資料權利 - 非商業項目」條款 (b)(3) 小段所述之限制。

此處所含屬於商業產品和 / 或商業服務(如 FAR 2.101 所定義)的資料均為 NetApp, Inc. 所有。根據本協議提 供的所有 NetApp 技術資料和電腦軟體皆屬於商業性質,並且完全由私人出資開發。 美國政府對於該資料具有 非專屬、非轉讓、非轉授權、全球性、有限且不可撤銷的使用權限,僅限於美國政府為傳輸此資料所訂合約所允 許之範圍,並基於履行該合約之目的方可使用。除非本文另有規定,否則未經 NetApp Inc. 事前書面許可,不得 逕行使用、揭露、重製、修改、履行或展示該資料。美國政府授予國防部之許可權利,僅適用於 DFARS 條款 252.227-7015(b) (2014年2月) 所述權利。

商標資訊

NETAPP、NETAPP 標誌及 <http://www.netapp.com/TM> 所列之標章均為 NetApp, Inc. 的商標。文中所涉及的所 有其他公司或產品名稱,均為其各自所有者的商標,不得侵犯。